## Stateflow<sup>®</sup> Reference

R2012b

# MATLAB® SIMULINK®

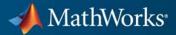

#### **How to Contact MathWorks**

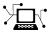

(a)

www.mathworks.comWebcomp.soft-sys.matlabNewsgroupwww.mathworks.com/contact\_TS.htmlTechnical Support

suggest@mathworks.com bugs@mathworks.com doc@mathworks.com service@mathworks.com info@mathworks.com Product enhancement suggestions Bug reports Documentation error reports Order status, license renewals, passcodes Sales, pricing, and general information

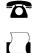

508-647-7000 (Phone) 508-647-7001 (Fax)

The MathWorks, Inc. 3 Apple Hill Drive Natick. MA 01760-2098

For contact information about worldwide offices, see the MathWorks Web site.

Stateflow<sup>®</sup> Reference

© COPYRIGHT 2006-2012 by The MathWorks, Inc.

The software described in this document is furnished under a license agreement. The software may be used or copied only under the terms of the license agreement. No part of this manual may be photocopied or reproduced in any form without prior written consent from The MathWorks, Inc.

FEDERAL ACQUISITION: This provision applies to all acquisitions of the Program and Documentation by, for, or through the federal government of the United States. By accepting delivery of the Program or Documentation, the government hereby agrees that this software or documentation qualifies as commercial computer software or commercial computer software documentation as such terms are used or defined in FAR 12.212, DFARS Part 227.72, and DFARS 252.227-7014. Accordingly, the terms and conditions of this Agreement and only those rights specified in this Agreement, shall pertain to and govern the use, modification, reproduction, release, performance, display, and disclosure of the Program and Documentation by the federal government (or other entity acquiring for or through the federal government) and shall supersede any conflicting contractual terms or conditions. If this License fails to meet the government's needs or is inconsistent in any respect with federal procurement law, the government agrees to return the Program and Documentation, unused, to The MathWorks, Inc.

#### Trademarks

MATLAB and Simulink are registered trademarks of The MathWorks, Inc. See www.mathworks.com/trademarks for a list of additional trademarks. Other product or brand names may be trademarks or registered trademarks of their respective holders.

#### Patents

MathWorks products are protected by one or more U.S. patents. Please see www.mathworks.com/patents for more information.

#### **Revision History**

| March 2006     | Online only |
|----------------|-------------|
| September 2006 | Online only |
| September 2007 | Online only |
| March 2008     | Online only |
| October 2008   | Online only |
| March 2009     | Online only |
| September 2009 | Online only |
| March 2010     | Online only |
| September 2010 | Online only |
| April 2011     | Online only |
| September 2011 | Online only |
| March 2012     | Online only |
| September 2012 | Online only |
|                |             |

New for Version 6.4 (Release 2006a) Revised for Version 6.5 (Release R2006b) Rereleased for Version 7.0 (Release 2007b) Revised for Version 7.1 (Release 2008a) Revised for Version 7.2 (Release 2008b) Rereleased for Version 7.3 (Release 2009a) Revised for Version 7.4 (Release 2009b) Rereleased for Version 7.5 (Release 2010a) Rereleased for Version 7.6 (Release 2010b) Rereleased for Version 7.7 (Release 2011a) Rereleased for Version 7.8 (Release 2011b) Revised for Version 7.9 (Release 2012a) Revised for Version 8.0 (Release 2012b)

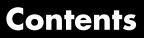

#### **Function Reference**

| Object Retrieval   | 1-2 |
|--------------------|-----|
| Chart Creation     | 1-3 |
| Chart Input/Output | 1-4 |
| GUI                | 1-5 |
| Help               | 1-6 |

#### ${\bf Functions-Alpha betical\ List}$

## 2

1

**Block Reference** 

#### 3

#### Index

# **Function Reference**

| Object Retrieval (p. 1-2)   | Get objects in Stateflow <sup>®</sup> hierarchy           |
|-----------------------------|-----------------------------------------------------------|
| Chart Creation (p. 1-3)     | Create Stateflow charts and truth tables                  |
| Chart Input/Output (p. 1-4) | Read and write Stateflow charts                           |
| GUI (p. 1-5)                | Launch tools for defining and debugging Stateflow objects |
| Help (p. 1-6)               | Get help on using Stateflow software                      |

1

## **Object Retrieval**

sfclipboard sfgco sfroot Stateflow clipboard object Recently selected objects in chart Root object

#### **Chart Creation**

sfnew

stateflow

Create model containing empty Stateflow block

Create empty chart

## Chart Input/Output

| sfclose | Close chart                    |
|---------|--------------------------------|
| sfopen  | Open existing model            |
| sfprint | Print graphical view of charts |
| sfsave  | Save chart in current folder   |

#### GUI

sfdebugger sfexplr sflib Open Stateflow Debugger Open Model Explorer Open Stateflow library window

## Help

1

sfhelp

Open Stateflow online help

# Functions — Alphabetical List

## sfclipboard

| Purpose     | Stateflow clipboard object                                                                                                    |
|-------------|----------------------------------------------------------------------------------------------------|
| Syntax      | <i>object</i> = sfclipboard                                                                                                    |
| Description | <i>object</i> = sfclipboard returns a handle to the Stateflow clipboard object, which you use to copy objects from one chart or state to another.                                                                                                    |
| Examples    | Copy the init function from the Init chart to the Pool chart in the sf_pool model:                                                                                                    |
|             | <pre>sf_pool;<br/>% Get handle to the root object<br/>rt = sfroot;<br/>% Get handle to 'init' function in Init chart<br/>f1 = rt.find('-isa','Stateflow.EMFunction','Name','init');<br/>% Get handle to Pool chart<br/>chP = rt.find('-isa','Stateflow.Chart','Name','Pool');<br/>% Get handle to the clipboard object<br/>cb = sfclipboard;<br/>% Copy 'init' function to the clipboard<br/>cb.copy(f1);<br/>% Paste 'init' function to the Pool chart<br/>cb.pasteTo(chP);<br/>% Get handle to newly pasted function<br/>f2 = chP.find('-isa','Stateflow.EMFunction','Name','init');<br/>% Reset position of new function in the Pool chart<br/>f2.Position = [90 180 90 60];</pre> |
| See Also    | sfgco   sfnew   sfroot   stateflow                                                                                                    |
| Tutorials   | <ul><li> "Copying Objects"</li><li> "Quick Start for the Stateflow API"</li></ul>                                                                                                    |
| How To      | <ul><li> "Getting a Handle on Stateflow API Objects"</li><li> "Accessing the Chart Object"</li></ul>                                                                                                    |

| Purpose     | Close chart                                                                                              |
|-------------|----------------------------------------------------------------------------------------------------|
| Syntax      | sfclose<br>sfclose(' <i>chart_name</i> ')<br>sfclose('all')                                              |
| Description | <pre>sfclose closes the current chart. sfclose('chart_name') closes the chart called 'chart_name'.</pre> |
|             | <pre>sfclose('all') closes all open or minimized charts. 'all' is a literal string.</pre>                |
| See Also    | sfnew   sfopen   stateflow                                                                               |

## sfdebugger

| Purpose     | Open Stateflow Debugger                                                                                                    |
|-------------|----------------------------------------------------------------------------------------------------|
| Syntax      | sfdebugger<br>sfdebugger(' <i>model_name</i> ')                                                                                                    |
| Description | <pre>sfdebugger opens the Stateflow Debugger for the current model. sfdebugger('model_name') opens the debugger for the Simulink<sup>®</sup> model called 'model_name'. Use this input argument to specify which model to debug when you have multiple models open.</pre> |
| See Also    | sfexplr   sfhelp   sflib                                                                                                    |
| How To      | • "Debug Run-Time Errors in a Chart"                                                                                                    |

## sfexplr

| Purpose     | Open Model Explorer                                                 |
|-------------|---------------------------------------------------------------------|
| Syntax      | sfexplr                                                             |
| Description | sfexplr opens the Model Explorer. A model does not need to be open. |
| See Also    | sfdebugger   sfhelp   sflib                                         |
| How To      | • "Using the Model Explorer with Stateflow Objects"                 |

## sfgco

| Purpose             | Recently selected objects in chart                                                                                    |                                                         |
|---------------------|----------------------------------------------------------------------------------------------------|---------------------------------------------------------|
| Syntax              | object = sfgco                                                                                                    |                                                         |
| Description         | <pre>object = sfgco returns a handle or vector of handles to the most<br/>recently selected objects in a chart.</pre> |                                                         |
| Output<br>Arguments | <b>object</b><br>Handle or vector of handles to the most recently selected objects in<br>a chart                      |                                                         |
|                     | Empty matrix                                                                                                    | No charts are open, or you have no edited charts.       |
|                     | Handle to the chart most recently clicked                                                                             | You clicked in a chart, but did not select any objects. |
|                     | Handle to the selected object                                                                                         | You selected one object in a chart.                     |
|                     | Vector of handles to the selected objects                                                                             | You selected multiple objects in a chart.               |
|                     | Vector of handles to the most<br>recently selected objects in the<br>most recently selected chart                     | You selected multiple objects in multiple charts.       |
| Examples            | Zoom in on a state after clicking it:                                                                                 |                                                         |
|                     | myState = sfgco;<br>% Zoom in on the selected stat<br>myState.fitToView;                                              | e                                                       |
| See Also            | sfnew   sfroot   stateflow                                                                                            |                                                         |
| Tutorials           | • "Quick Start for the Stateflow AI                                                                                   | oľ.                                                     |
| How To              | • "Getting a Handle on Stateflow A                                                                                    | API Objects"                                            |

• "Zooming a Chart Object with the API"

## sfhelp

| Purpose     | Open Stateflow online help                                                  |
|-------------|-----------------------------------------------------------------------------|
| Syntax      | sfhelp                                                                      |
| Description | ${\tt sfhelp}$ opens the Stateflow online help in the MATLAB® Help browser. |
| See Also    | sfdebugger   sfexplr   sfnew   stateflow                                    |

| Purpose     | Open Stateflow library window                                                                                                    |
|-------------|----------------------------------------------------------------------------------------------------|
| Syntax      | sflib                                                                                                    |
| Description | sflib opens the Stateflow block library. From this library, you can drag Stateflow blocks into Simulink models and access the Stateflow Examples Library. |
| See Also    | sfdebugger   sfexplr   sfhelp   sfnew                                                                                                    |

### sfnew

| Purpose            | Create model containing empty Statef                                                    | ow block                                                                                                    |
|--------------------|-----------------------------------------------------------------------------------------|----------------------------------------------------------------------------------------------------|
| Syntax             | sfnew<br>sfnew('chart_type')<br>sfnew('model_name')<br>sfnew('chart_type','model_name') |                                                                                                    |
| Description        | sfnew creates an untitled model with a full semantics.                                  | an empty chart that supports                                                                                                    |
|                    | <pre>sfnew('chart_type') creates an unti empty block of type chart_type.</pre>          | tled model that contains an                                                                                                    |
|                    | <pre>sfnew('model_name') creates a mode empty chart that supports full semant</pre>     | —                                                                                                    |
|                    | <pre>sfnew('chart_type','model_name') model_name with an empty block of typ</pre>       |                                                                                                    |
| Innut              | <b>chart_type</b><br>Empty block to add to an empty model:                              |                                                                                                    |
| Input<br>Arguments |                                                                                         | :                                                                                                    |
|                    |                                                                                         | Use a chart that supports                                                                                                    |
|                    | Empty block to add to an empty model                                                    |                                                                                                    |
|                    | Empty block to add to an empty model                                                    | Use a chart that supports<br>C expressions in Stateflow<br>actions<br>Use a chart that supports<br>only Mealy state machine                                                                                    |
|                    | Empty block to add to an empty model<br>-Classic<br>-Mealy                              | Use a chart that supports<br>C expressions in Stateflow<br>actions chart that supports<br>only Mealy state machine<br>semantics<br>Use a chart that supports<br>only Moore state machine                       |
|                    | Empty block to add to an empty model<br>-Classic<br>-Mealy<br>-Moore                    | Use a chart that supports<br>C expressions in Stateflow<br>actions<br>Use a chart that supports<br>only Mealy state machine<br>semantics<br>Use a chart that supports<br>only Moore state machine<br>semantics |

#### model\_name

Name of the model.

**Examples** Create a model called MyModel with an empty chart that uses only Mealy semantics:

sfnew('-Mealy','MyModel')

Create a model called  ${\tt MyModel}$  with an empty chart that uses only Moore semantics:

sfnew('-Moore','MyModel')

- See Also sfhelp | sfprint | sfroot | sfsave | stateflow
- **How To** "Creating an Empty State Chart"
  - · "Creating Mealy and Moore Charts"
  - "Building a Model with a Stateflow Truth Table"
  - "C Syntax for States and Transitions"

## sfopen

| Purpose     | Open existing model                                                                                   |
|-------------|----------------------------------------------------------------------------------------------------|
| Syntax      | sfopen                                                                                                |
| Description | <b>sfopen</b> prompts you for a model file and opens the model that you select from your file system. |
| See Also    | sfclose   sfdebugger   sfexplr   sflib   sfnew   stateflow                                            |

| Purpose     | Print graphical view of charts                                                                                                    |                                                        |
|-------------|----------------------------------------------------------------------------------------------------|--------------------------------------------------------|
| Syntax      | <pre>sfprint sfprint(objects) sfprint(objects,format) sfprint(objects,format,output_op sfprint(objects,format,output_op)</pre>                                              |                                                        |
| Description | sfprint prints the current chart to a c                                                                                                    | lefault printer.                                       |
|             | <pre>sfprint(objects) prints all charts in</pre>                                                                                                    | objects to a default printer.                          |
|             | <pre>sfprint(objects,format) prints all o format to a default printer.</pre>                                                                                                | charts in <i>objects</i> in the specified              |
|             | <pre>sfprint(objects,format,output_op<br/>objects in the specified format to the<br/>output_option.</pre>                                                                   |                                                        |
|             | <pre>sfprint(objects,format,output_op<br/>prints all charts in objects in the spec<br/>specified in output_option. Prints a c<br/>as specified in print_entire_chart.</pre> | rified format to the file or printer                   |
|             | If the <i>format</i> argument is absent, sfpt<br>to the default printer. If the <i>output_o</i><br>name of the chart in the current folder                                  | ption argument is absent, the                          |
| Input       | objects                                                                                                    |                                                        |
| Arguments   | Objects containing charts to print:                                                                                                    |                                                        |
|             | 'literal_string'                                                                                                    | Path name of a chart, model,<br>subsystem, or block    |
|             | gcb                                                                                                    | Command that specifies the current block of the model  |
|             | gcs                                                                                                    | Command that specifies the current system of the model |

## sfprint

#### format

Format of the image to print:

| 'bitmap'  | Save the chart image to the<br>clipboard as a bitmap (for<br>Windows <sup>®</sup> operating systems<br>only) |
|-----------|----------------------------------------------------------------------------------------------------|
| 'default' | Print image to your default printer                                                                          |
| 'eps'     | Generate an encapsulated<br>PostScript file                                                                  |
| 'epsc'    | Generate a color encapsulated<br>PostScript file                                                             |
| 'jpg'     | Generate a JPEG file                                                                                         |
| 'meta'    | Save the chart image to the<br>clipboard as a metafile (for<br>Windows operating systems only)               |
| 'png'     | Generate a PNG file                                                                                          |
| 'ps'      | Generate a PostScript file                                                                                   |
| 'psc'     | Generate a color PostScript file                                                                             |
| 'tif'     | Generate a TIFF file                                                                                         |

#### output\_option

Name of the file or printer:

| 'output_file_name' | Send output to a file called output_file_name |
|--------------------|-----------------------------------------------|
| 'clipboard'        | Copy output to the clipboard                  |

|          | 'file'                                                                               | Send output to a default<br>file with the name<br>path_to_chart.file_extension,<br>such as sf_pool_Init.jpg |  |
|----------|--------------------------------------------------------------------------------------|----------------------------------------------------------------------------------------------------|--|
|          | 'promptForFile'                                                                      | Prompt for file name interactively                                                                          |  |
|          | 'printer'                                                                            | Send output to the default printer<br>(use only with 'default', 'ps',<br>or 'eps' formats)                  |  |
|          | print_entire_chart                                                                   |                                                                                                    |  |
|          | View of charts to print:                                                             |                                                                                                    |  |
|          | 1                                                                                    | Print complete charts (default)                                                                             |  |
|          | 0                                                                                    | Print current view of charts                                                                                |  |
| Examples | Print all charts in the current system as a PostScript file to your default printer: |                                                                                                    |  |
|          | sfprint(gcs)                                                                         |                                                                                                    |  |
|          | Print the complete chart whose path is 'sf_pool/Pool' in JPEG format:                |                                                                                                    |  |
|          | <pre>sfprint('sf_pool/Pool'</pre>                                                    | ,'jpg')                                                                                                    |  |
|          | Print the complete chart w<br>format using the name myF                              | hose path is 'sf_car/shift_logic' in TIFF<br>File:                                                          |  |
|          | sfprint('sf_car/shift_i                                                              | logic','tif','myFile')                                                                                      |  |

## sfprint

Print the current view of all charts in the current system in PNG format using default file names:

sfprint(gcs,'png','file',0)

See Also gcb | gcs | sfhelp | sfnew | sfsave | stateflow

| Purpose     | Root object                                                                                                    |
|-------------|----------------------------------------------------------------------------------------------------|
| Syntax      | object = sfroot                                                                                                    |
| Description | <i>object</i> = sfroot returns a handle to the top-level object in the Stateflow hierarchy of objects. Use the root object to access all other objects in your charts when using the API.                                                              |
| Examples    | Zoom in on a state in your chart:                                                                                                    |
|             | <pre>old_sf_car;<br/>% Get handle to the root object<br/>rt = sfroot;<br/>% Find the state with the name 'first'<br/>myState = rt.find('-isa','Stateflow.State','Name','first');<br/>% Zoom in on that state in the chart<br/>myState.fitToView;</pre> |
| See Also    | sfclipboard   sfgco                                                                                                    |
| Tutorials   | • "Quick Start for the Stateflow API"                                                                                                    |
| How To      | <ul><li> "Getting a Handle on Stateflow API Objects"</li><li> "Accessing the Chart Object"</li></ul>                                                                                                    |

#### sfsave

| Purpose     | Save chart in current folder                                                                                       |
|-------------|----------------------------------------------------------------------------------------------------|
| Syntax      | sfsave<br>sfsave('model_name')<br>sfsave('model_name','new_model_name')<br>sfsave('Defaults')                      |
| Description | sfsave saves the chart in the current model.                                                                       |
|             | <pre>sfsave('model_name') saves the chart in the model called 'model_name'.</pre>                                  |
|             | <pre>sfsave('model_name','new_model_name') saves the chart in 'model_name' to 'new_model_name'.</pre>              |
|             | <pre>sfsave('Defaults') saves the settings of the current model as defaults. 'Defaults' is a literal string.</pre> |
|             | The model must be open and the current folder must be writable.                                                    |
| Examples    | Develop a script to create a baseline chart and save it in a new model:                                            |
|             | bdclose('all');                                                                                                    |
|             | % Create an empty chart in a new model sfnew;                                                                      |
|             | % Get root object<br>rt = sfroot;                                                                                  |
|             | % Get model<br>m = rt.find('-isa','Simulink.BlockDiagram');                                                        |
|             | % Get chart<br>chart1 = m.find('-isa','Stateflow.Chart');                                                          |
|             | % Create two states, A and B, in the chart<br>sA = Stateflow.State(chart1);                                        |

```
sA.Name = 'A';
sA.Position = [50 50 100 60];
sB = Stateflow.State(chart1);
sB.Name = 'B';
sB.Position = [200 50 100 60];
% Add a transition from state A to state B
tAB = Stateflow.Transition(chart1);
tAB.Source = sA;
tAB.Destination = sB;
tAB.SourceOClock = 3;
tAB.DestinationOClock = 9;
% Add a default transition to state A
dtA = Stateflow.Transition(chart1);
dtA.Destination = sA;
dtA.DestinationOClock = 0;
x = sA.Position(1)+sA.Position(3)/2;
y = sA.Position(2) - 30;
dtA.SourceEndPoint = [x y];
% Add an input in1
d1 = Stateflow.Data(chart1);
d1.Scope = 'Input';
d1.Name = 'in1';
% Add an output out1
d2 = Stateflow.Data(chart1);
d2.Scope = 'Output';
d2.Name = 'out1';
% Save the chart in a model called "NewModel"
% in current folder
sfsave('untitled','NewModel');
```

Here is the resulting model:

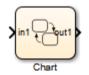

Here is the resulting chart:

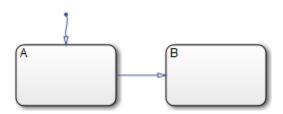

- See Also sfopen | sfclose | sfroot | sfnew | find
- **Tutorials** "Quick Start for the Stateflow API"
- **How To** "Creating a MATLAB Script of API Commands"

### stateflow

| Purpose     | Create empty chart                                                                                                    |
|-------------|----------------------------------------------------------------------------------------------------|
| Syntax      | stateflow                                                                                                    |
| Description | stateflow creates an untitled model that contains an empty chart. The<br>function also opens the Stateflow block library. From this library, you<br>can drag Stateflow blocks into models or access the Stateflow Examples<br>Library. |
| See Also    | sflib   sfnew                                                                                                    |
| How To      | • "Creating an Empty State Chart"                                                                                                    |

## stateflow

3

## **Block Reference**

#### **MATLAB** Chart

**Purpose** Finite state machine that uses MATLAB expressions to implement control logic

#### Library Stateflow

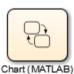

#### Description

A *finite state machine* is a representation of an event-driven (reactive) system. In an event-driven system, the system responds by making a transition from one operating mode to another. This action occurs in response to an event, as long as the condition defining the change is true.

A Stateflow chart is a graphical representation of a finite state machine, where *states* and *transitions* form the basic elements of the system. You can also represent stateless flow graphs.

You can use Stateflow charts to control a physical plant in response to events such as a temperature or pressure sensor, or clock or user-driven events. For example, you can use a state machine to represent the automatic transmission of a car. The transmission has these operating states: park, reverse, neutral, drive, and low. As the driver shifts from one position to another, the system makes a transition from one state to another, for example, from park to reverse.

A MATLAB Chart block uses MATLAB expressions to implement control logic. For more information, see "MATLAB as the Action Language for Stateflow Charts".

# Data TypeThe MATLAB Chart block accepts input signals of any data type thatSupportSimulink supports, including fixed-point and enumerated data types.<br/>For a discussion of data types that Simulink supports, refer to the<br/>Simulink documentation.

Floating-point and Boolean inputs pass through the block unchanged.

|                 | Block Parameters: Chart (MATLAB)                                                                                                    |                                               |  |  |  |
|-----------------|----------------------------------------------------------------------------------------------------|-----------------------------------------------|--|--|--|
|                 | Subsystem                                                                                                    |                                               |  |  |  |
|                 | Select the settings for the subsystem block. To enable parameters on<br>the Code Generation tab, on the Main tab, select 'Treat as atomic<br>unit'. |                                               |  |  |  |
|                 | Main Code Generation                                                                                                    |                                               |  |  |  |
|                 | Show port labels FromPortIcon                                                                                                    | •                                             |  |  |  |
|                 | Read/Write permissions: ReadWrit                                                                                                    | e 🔹                                           |  |  |  |
|                 | Treat as atomic unit                                                                                                    |                                               |  |  |  |
|                 | Minimize algebraic loop occurrences                                                                                                    |                                               |  |  |  |
|                 | Sample time (-1 for inherited):                                                                                                    |                                               |  |  |  |
|                 | -1                                                                                                    |                                               |  |  |  |
|                 |                                                                                                    |                                               |  |  |  |
|                 |                                                                                                    |                                               |  |  |  |
| Parameters      | OK Cancel Help Apply                                                                                                    |                                               |  |  |  |
|                 | For a description of the block parameters, see the Subsystem block<br>reference page in the Simulink documentation.                                 |                                               |  |  |  |
| Characteristics | <b>D. D D</b>                                                                                                    |                                               |  |  |  |
| Characteristics | Direct Feedthrough                                                                                                    | Yes                                           |  |  |  |
|                 | Sample Time                                                                                                    | Specified in the <b>Sample time</b> parameter |  |  |  |

N/A

Scalar Expansion

| Dimensionalized         | Yes                                                                     |
|-------------------------|-------------------------------------------------------------------------|
| Zero-Crossing Detection | No, because this block does<br>not support continuous-time<br>modeling. |

#### **Purpose** Finite state machine that uses C expressions to implement control logic

#### Library Stateflow

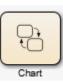

#### **Description**

A *finite state machine* is a representation of an event-driven (reactive) system. In an event-driven system, the system responds by making a transition from one state (mode) to another. This action occurs in response to an event, as long as the condition defining the change is true.

A Stateflow chart is a graphical representation of a finite state machine, where *states* and *transitions* form the basic elements of the system. You can also represent stateless flow graphs.

You can use Stateflow charts to control a physical plant in response to events such as a temperature or pressure sensor, or clock or user-driven events. For example, you can use a state machine to represent the automatic transmission of a car. The transmission has these operating states: park, reverse, neutral, drive, and low. As the driver shifts from one position to another, the system makes a transition from one state to another, for example, from park to reverse.

A C Chart block uses C expressions to implement control logic.

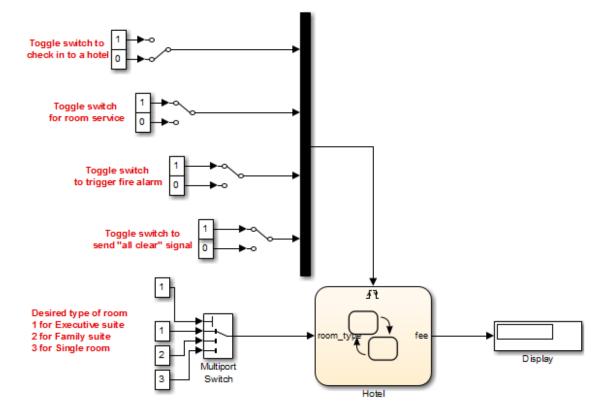

The following block diagram contains a C Chart block named Hotel that responds to inputs from several Manual Switch blocks.

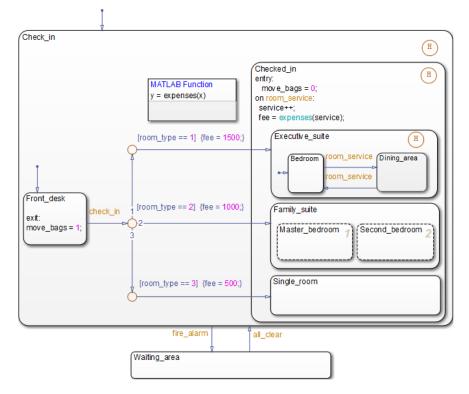

If you double-click the Chart block in the model, the chart appears.

By default, the C Chart block uses *Classic* chart semantics, but you can also specify Mealy or Moore semantics, as described in "Creating Mealy and Moore Charts".

#### Data Type Support

The C Chart block accepts input signals of any data type that Simulink supports, including fixed-point data and enumerated data types. For a discussion of data types that Simulink supports, refer to the Simulink documentation.

Floating-point inputs pass through the block unchanged. Boolean inputs are treated as uint8 signals.

You can declare local data of any type or size.

| Parameters<br>and |                                                                                                    |  |  |  |  |
|-------------------|----------------------------------------------------------------------------------------------------|--|--|--|--|
| Dialog            | Block Parameters: Chart                                                                                                    |  |  |  |  |
| Box               | Subsystem                                                                                                    |  |  |  |  |
|                   | Select the settings for the subsystem block. To enable parameters on<br>the Code Generation tab, on the Main tab, select 'Treat as atomic<br>unit'. |  |  |  |  |
|                   | Main Code Generation                                                                                                    |  |  |  |  |
|                   | Show port labels FromPortIcon                                                                                                    |  |  |  |  |
|                   | Read/Write permissions: ReadWrite                                                                                                    |  |  |  |  |
|                   | Treat as atomic unit                                                                                                    |  |  |  |  |
|                   | Minimize algebraic loop occurrences                                                                                                    |  |  |  |  |
|                   | Sample time (-1 for inherited):                                                                                                    |  |  |  |  |
|                   | -1                                                                                                    |  |  |  |  |
|                   |                                                                                                    |  |  |  |  |
|                   | OK Cancel Help Apply                                                                                                    |  |  |  |  |

For a description of the block parameters, see the Subsystem block reference page in the Simulink documentation.

| Characteristics | Direct Feedthrough | Yes                                           |  |
|-----------------|--------------------|-----------------------------------------------|--|
|                 | Sample Time        | Specified in the <b>Sample time</b> parameter |  |

| Scalar Expansion        | N/A                                                                                                    |
|-------------------------|----------------------------------------------------------------------------------------------------|
| Dimensionalized         | Yes                                                                                                    |
| Zero-Crossing Detection | Yes, if enabled for<br>continuous-time systems<br>For more information, see<br>"When to Enable Zero-Crossing<br>Detection". |

## **State Transition Table**

**Purpose** Represent modal logic in tabular format

#### Library Stateflow

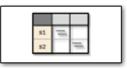

#### Description

Use this block when you want to represent modal logic in tabular format. The State Transition Table block uses only MATLAB as the action language.

State Transition Table Editor If you double-click the State Transition Table block in sflib, the State Transition Table Editor shows the default layout of state-to-state transitions.

| STATES | TRANSITIONS (Conditio                       | n / Action / Desti |  |
|--------|---------------------------------------------|--------------------|--|
|        | if                                          | else-if(1)         |  |
| state1 | [x > 0]                                     |                    |  |
|        | $\{\mathbf{x} = \mathbf{x} + 1_{\vec{r}}\}$ |                    |  |
|        | ŞNEXT 🔻                                     | •                  |  |
| state2 |                                             |                    |  |
|        |                                             |                    |  |
|        | -                                           | •                  |  |

Using the State Transition Table Editor, you can:

- Add states and enter state actions
- Add hierarchy among your states
- Enter conditions and actions for state-to-state transitions

- Specify default transitions, inner transitions, and self-loop transitions
- Add input or output data and events
- Set breakpoints for debugging
- Run diagnostics to detect parser errors
- View auto-generated content as you edit the table

For more information about the State Transition Table Editor, see "State Transition Table Editor Operations" in the Stateflow documentation.

#### Adding Data and Events

You can add data and events from the State Transition Table Editor:

| Element                  | Menu                                                          | Description                                                 |  |
|--------------------------|---------------------------------------------------------------|-------------------------------------------------------------|--|
| Inputs<br>and<br>outputs | Table > Add Inputs &<br>Outputs > Data Input<br>from Simulink | You can add inputs from the model and outputs to the model. |  |
|                          | Table > Add Inputs &<br>Outputs > Data Output<br>to Simulink  |                                                             |  |
| Data                     | Table > Add Other<br>Elements                                 | You can add these types of data:                            |  |
|                          |                                                               | • Local                                                     |  |
|                          |                                                               | • Constant                                                  |  |
|                          |                                                               | Parameter                                                   |  |
|                          |                                                               | • Data store memory                                         |  |

| Element          | Menu                                                           | Description                                                                                                    |
|------------------|----------------------------------------------------------------|----------------------------------------------------------------------------------------------------|
| Input<br>events  | Table > Add Inputs &<br>Outputs > Event Input<br>from Simulink | <ul> <li>An <i>input event</i> causes a State<br/>Transition Table block to<br/>execute when a Simulink<br/>control signal changes or<br/>through a Simulink block that<br/>outputs function-call events.<br/>You can use one of these input<br/>triggers:</li> <li>Rising edge</li> <li>Falling edge</li> <li>Either rising or falling edge</li> <li>Function call</li> </ul> |
| Output<br>events | Table > Add Inputs<br>& Outputs > Event<br>Output to Simulink  | <ul> <li>A output event triggers a function call to a subsystem. You can use one of these output triggers:</li> <li>Function call</li> <li>Either rising or falling edge</li> <li>For more information, see "Function-Call Subsystems".</li> </ul>                                                                                                    |

#### Data Type Support

The State Transition Table block accepts input signals of any data type that Simulink supports, including fixed-point and enumerated data types.

| Parameters<br>and |                                                                                                    |  |  |  |  |
|-------------------|----------------------------------------------------------------------------------------------------|--|--|--|--|
| Dialog<br>Box     | Block Parameters: State Transition Table                                                                                                    |  |  |  |  |
|                   | Subsystem                                                                                                    |  |  |  |  |
|                   | Select the settings for the subsystem block. To enable parameters on the Code Generation tab, on the Main tab, select 'Treat as atomic unit'. |  |  |  |  |
|                   | Main Code Generation                                                                                                    |  |  |  |  |
|                   | Show port labels FromPortIcon                                                                                                    |  |  |  |  |
|                   | Read/Write permissions: ReadWrite                                                                                                    |  |  |  |  |
|                   | Treat as atomic unit                                                                                                    |  |  |  |  |
|                   | Minimize algebraic loop occurrences                                                                                                    |  |  |  |  |
|                   | Sample time (-1 for inherited):                                                                                                    |  |  |  |  |
|                   | -1                                                                                                    |  |  |  |  |
|                   | OK Cancel Help Apply                                                                                                    |  |  |  |  |

For a description of the block parameters, see the Subsystem block reference page.

| Characteristics | Direct Feedthrough | Yes                                           |  |  |
|-----------------|--------------------|-----------------------------------------------|--|--|
|                 | Sample Time        | Specified in the <b>Sample time</b> parameter |  |  |
|                 | Scalar Expansion   | N/A                                           |  |  |

| Dimensionalized         | Yes                                                                     |
|-------------------------|-------------------------------------------------------------------------|
| Zero-Crossing Detection | No, because this block does<br>not support continuous-time<br>modeling. |

# **Purpose** Represent logical decision-making behavior with conditions, decisions, and actions

Library Stateflow

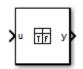

#### **Description**

The Truth Table block is a truth table function that uses MATLAB as the action language. Use this block when you want to use truth table logic directly in a Simulink model. This block requires a Stateflow license.

When you add a Truth Table block directly to a model instead of calling truth table functions from a Stateflow chart, these advantages apply:

- It is a more direct approach, especially if your model requires only a single truth table.
- You can define truth table inputs and outputs to have inherited types and sizes.

The Truth Table block works with a subset of the MATLAB language that is optimized for generating embeddable C code. This block generates content as MATLAB code. As a result, you can take advantage of other tools to debug your Truth Table block during simulation.

For purely logical behavior, truth tables are easier to program and maintain than graphical functions. Truth tables also provide diagnostics that indicate whether you have too few (underspecified) or too many (overspecified) decisions for the conditions you specify.

The following model, sf\_climate\_control, shows a home environment controller that attempts to maintain a selected temperature and humidity. The model has a Truth Table block, ClimateController,

that responds to changes in room temperature (input t) and humidity (input h).

Home climate (temperature and humidity) controller using Truth Table

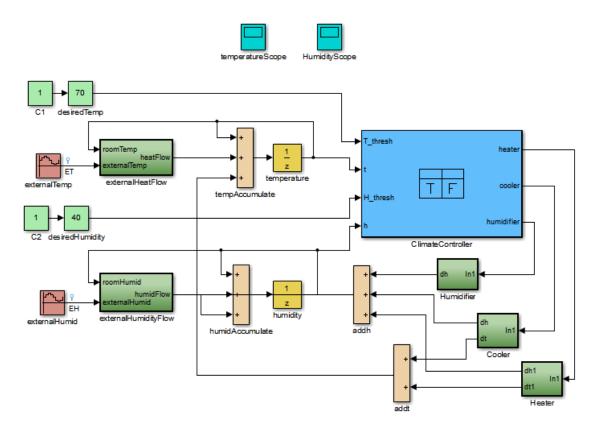

TruthIf you double-click the Truth Table block in sf\_climate\_control,Tablethe Truth Table Editor opens to display its conditions, actions, and<br/>decisions. Here is the display for the Truth Table block named<br/>ClimateController.

| 📣 в  | Block: sf_climate_control/ClimateController           |                  |                                                          |                                                          |                 |         |     |  |  |
|------|-------------------------------------------------------|------------------|----------------------------------------------------------|----------------------------------------------------------|-----------------|---------|-----|--|--|
| File | File Edit Settings Add Help                           |                  |                                                          |                                                          |                 |         |     |  |  |
|      |                                                       |                  |                                                          |                                                          |                 |         |     |  |  |
| Con  | Condition Table                                       |                  |                                                          |                                                          |                 |         |     |  |  |
|      | Description                                           | Condition        | D1                                                       |                                                          | D2              | D3      | D4  |  |  |
| 1    | Hot                                                   | $t > T_{thresh}$ | Т                                                        |                                                          | Т               | -       | - ^ |  |  |
| 2    | Dry                                                   | h < H_thresh     | Т                                                        |                                                          | -               | Т       | - E |  |  |
|      | Actions: Specify<br>a row from the CoolOn,Hu          |                  |                                                          | CoolOn                                                   | HeatOn,HumidOn  | HeatC 🛫 |     |  |  |
|      | T 11                                                  |                  |                                                          | 11                                                       |                 |         |     |  |  |
|      | on Table                                              |                  |                                                          | 1                                                        |                 |         |     |  |  |
| #    |                                                       | Description      |                                                          |                                                          |                 | Action  |     |  |  |
| 1    | Turn On Cooling (This implicitly<br>reduces humidity) |                  |                                                          | CoolOn:<br>cooler = 1;<br>heater = 0;<br>humidifier = 0; |                 |         |     |  |  |
| 2    | reduces humidity)                                     |                  | HeatOn:<br>heater = 1;<br>cooler = 0;<br>humidifier = 0; |                                                          | E               |         |     |  |  |
| 3    | Turn On Humidifier                                    |                  |                                                          | HumidO<br>humidi                                         | n:<br>fier = 1; |         |     |  |  |
|      | i∢i                                                   |                  |                                                          |                                                          |                 |         |     |  |  |

The inputs t and h define the conditions, and the outputs heater, cooler, and humidifier define the actions for this Truth Table block.

Using the Truth Table Editor, you can:

- Enter and edit conditions, actions, and decisions
- Add or modify Stateflow data and ports using the Ports and Data Manager
- Run diagnostics to detect parser errors
- View generated content after simulation

## **Truth Table**

For more information about the Truth Table Editor, see "Truth Table Editor Operations".

#### Ports and Data Manager

To add or edit data in a Truth Table block, open the Ports and Data Manager by selecting **Add > Edit Data/Ports** in the Truth Table Editor.

Using the Ports and Data Manager, you can add these elements to a Truth Table block.

| Element       | Tool                                                                                                    | Description                      |
|---------------|----------------------------------------------------------------------------------------------------|----------------------------------|
| Data          |                                                                                                    | You can add these types of data: |
|               |                                                                                                    | • Local                          |
|               |                                                                                                    | • Constant                       |
|               |                                                                                                    | • Parameter                      |
|               |                                                                                                    | • Data store memory              |
| Input trigger | An <i>input trigger</i> causes a Truth Table<br>block to execute when a Simulink<br>control signal changes or through<br>a Simulink block that outputs<br>function-call events. You can use one<br>of these input triggers: |                                  |
|               |                                                                                                    | • Rising edge                    |
|               |                                                                                                    | • Falling edge                   |
|               |                                                                                                    | • Either rising or falling edge  |
|               |                                                                                                    | Function call                    |

| Element                 | Tool | Description                                                                                                    |
|-------------------------|------|----------------------------------------------------------------------------------------------------|
|                         |      | For more information, see "How to Define Events".                                                                                                    |
| Function-call<br>output | fx   | A <i>function-call output</i> triggers a function call to a subsystem. For more information, see "Function-Call Subsystems" in the Simulink documentation. |

#### Data Type Support

The Truth Table block accepts signals of any data type that Simulink supports, including fixed-point and enumerated data types. The block also accepts frame-based signals. Truth Table blocks work with frame-based signals in the same way as MATLAB Function blocks (see "Add Frame-Based Signals" in the Simulink documentation).

For a discussion of data types that Simulink supports, refer to the Simulink documentation.

|                        | Function Block Parameters: Truth Table         Subsystem         Select the settings for the subsystem block. To enable parameters of the Code Generation tab, on the Main tab, select 'Treat as atomic unit'.         Main       Code Generation         Show port labels       FromPortIcon |                                               |  |
|------------------------|----------------------------------------------------------------------------------------------------|-----------------------------------------------|--|
|                        |                                                                                                    |                                               |  |
|                        | Read/Write permissions: ReadWrite                                                                                                    |                                               |  |
|                        | <ul> <li>Treat as atomic unit</li> <li>Minimize algebraic loop occurrences</li> </ul>                                                                                                    |                                               |  |
|                        |                                                                                                    |                                               |  |
|                        | Sample time (-1 for inherited):                                                                                                    |                                               |  |
|                        | -1                                                                                                    |                                               |  |
|                        |                                                                                                    |                                               |  |
|                        |                                                                                                    |                                               |  |
| Parameters             | ОКС                                                                                                    | ancel Help Apply                              |  |
| and<br>Dialog<br>Box   | For a description of the block paran<br>reference page in the Simulink docu                                                                                                    | -                                             |  |
| <b>Characteristics</b> | Direct Feedthrough                                                                                                    | Yes                                           |  |
|                        | Sample Time                                                                                                    | Specified in the <b>Sample time</b> parameter |  |

N/A

Scalar Expansion

| Dimensionalized         | Yes |
|-------------------------|-----|
| Zero-Crossing Detection | No  |

## Truth Table

# Index

### F

functions sfclipboard 2-2 sfclose 2-3 sfdebugger 2-4 sfexplr 2-5 sfgco 2-6 sfhelp 2-8 sflib 2-9 sfnew 2-10 sfopen 2-12 sfprint 2-13 sfroot 2-17 sfsave 2-18 stateflow 2-21

#### Ρ

Ports and Data Manager 3-18

#### S

sfclipboard function reference 2-2 sfclose function reference 2-3 sfdebugger function reference 2-4 sfexplr function

reference 2-5 sfgco function reference 2-6 sfhelp function reference 2-8 sflib function reference 2-9 sfnew function reference 2-10 sfopen function reference 2-12 sfprint function reference 2-13 sfroot function reference 2-17 sfsave function reference 2-18 State Transition Table block State Transition Table Editor 3-10 State Transition Table Editor 3-10 stateflow function reference 2-21

#### T

Truth Table block Ports and Data Manager 3-18 Truth Table Editor 3-16 Truth Table Editor 3-16